## 设置新接收卡的系数

1: 在 LCT 主界面, 找到"校正"图标并单击打开:

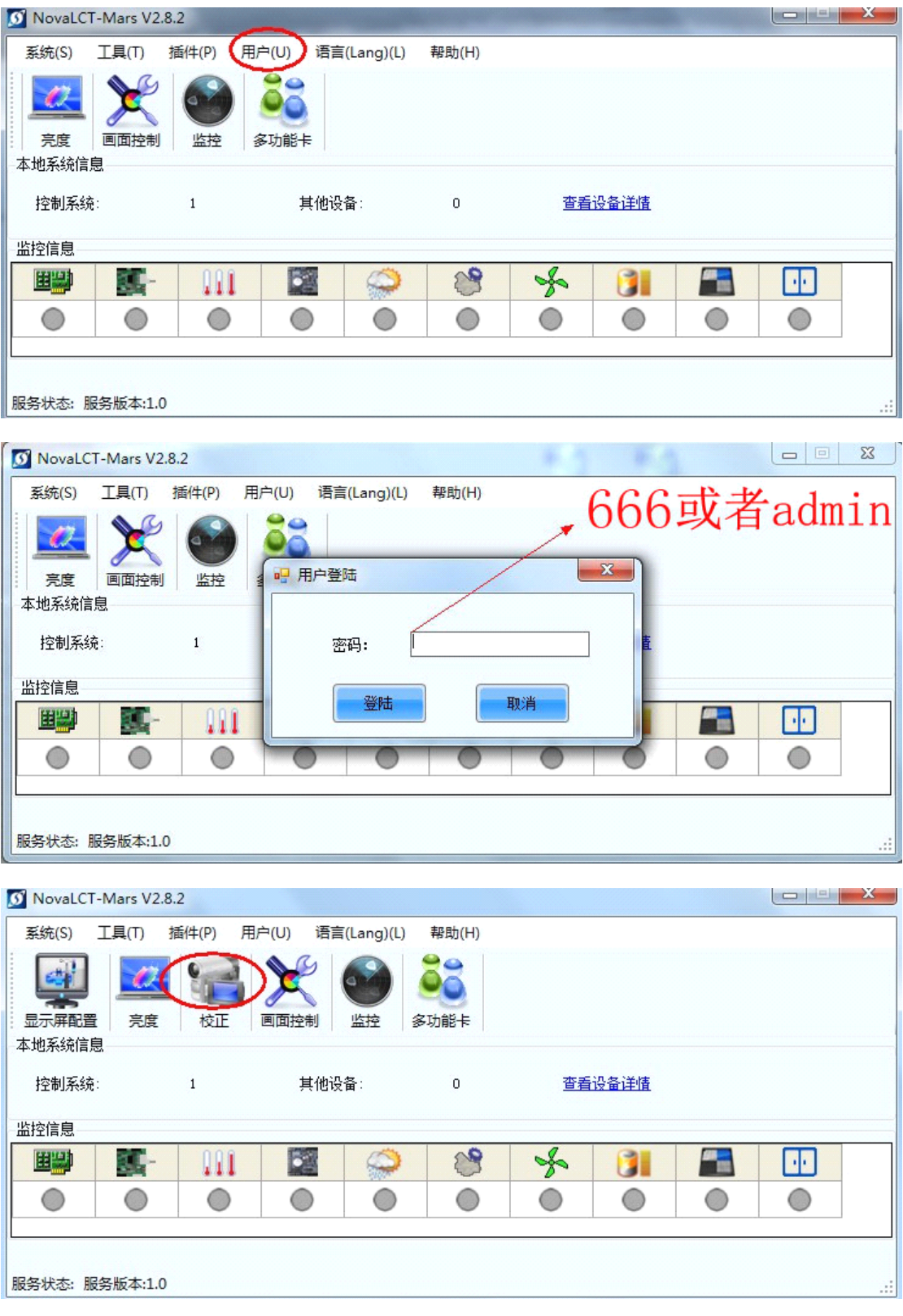

2: 在打开的显示屏校正界面,选择"系数管理界面",然后选择"设

## 置新接收卡的系数"

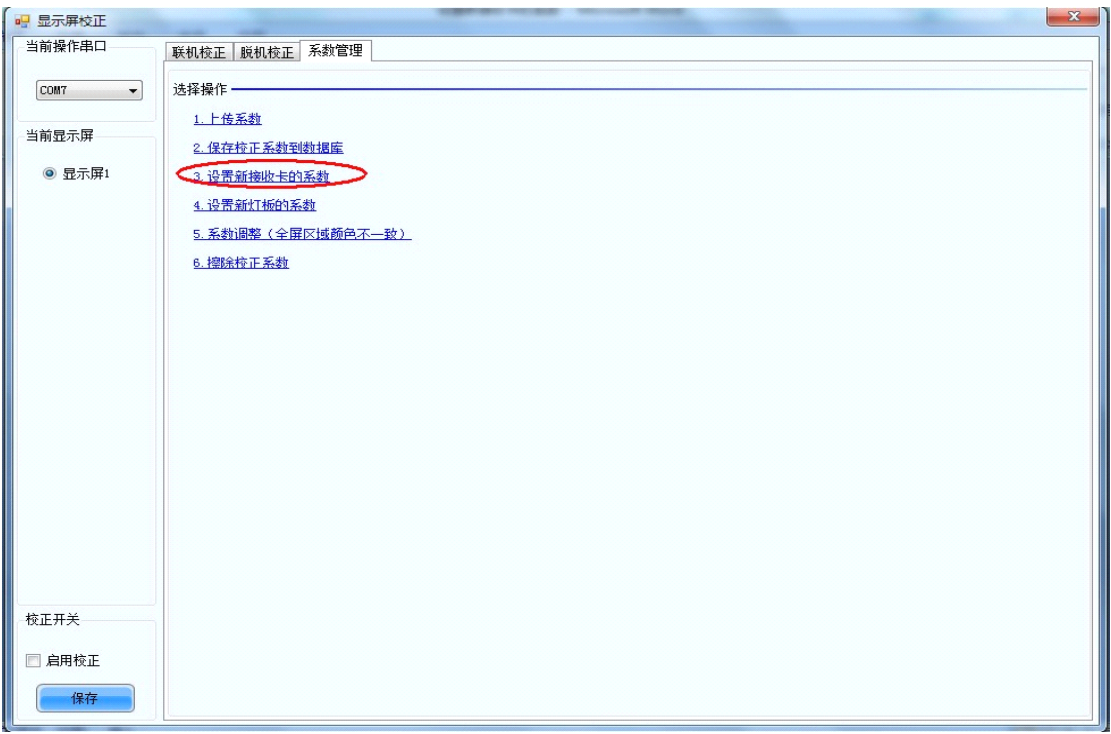

## 3:选择系数来源:数据库或参考周围接收卡

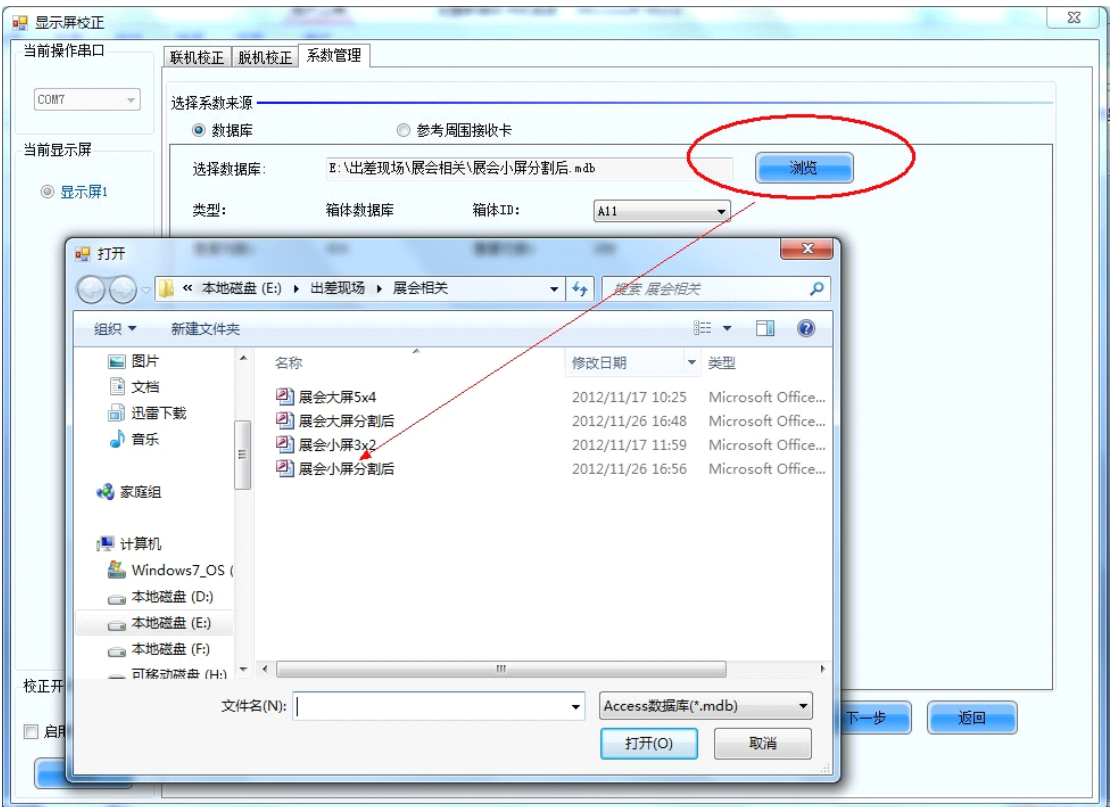

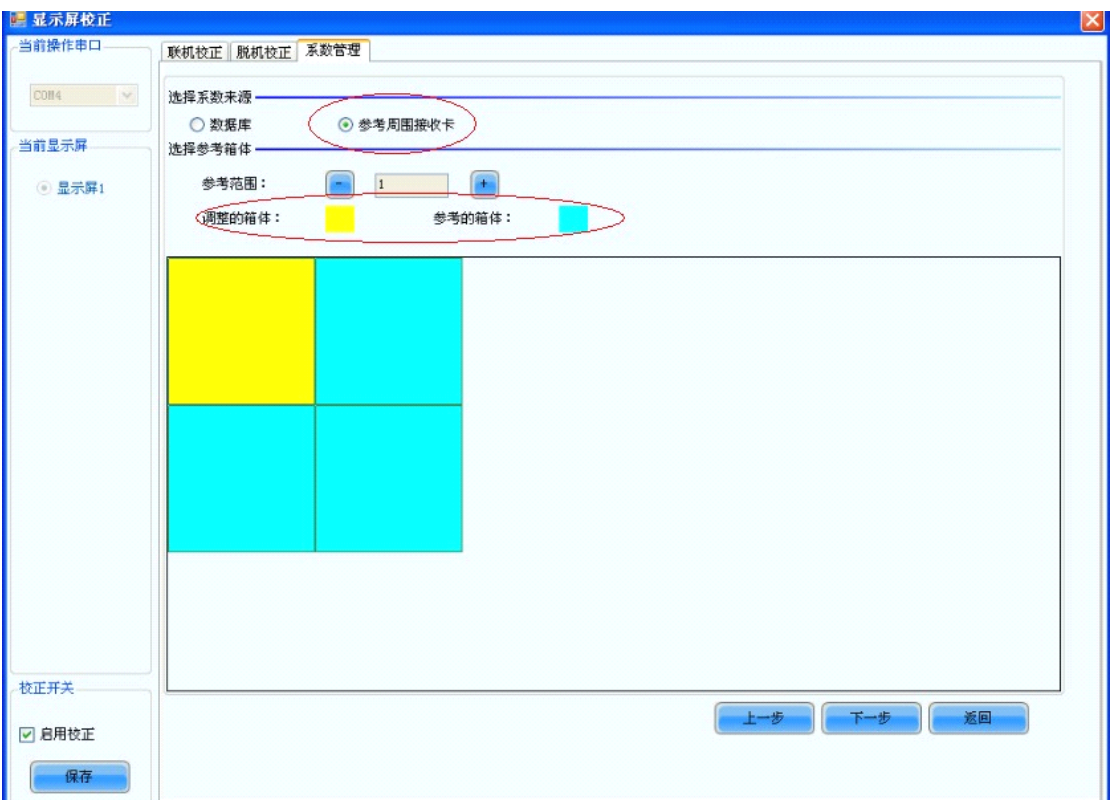

<sup>4</sup>:系数手动调整:(调整系数时画面要显示相应的颜色,并启用校正)

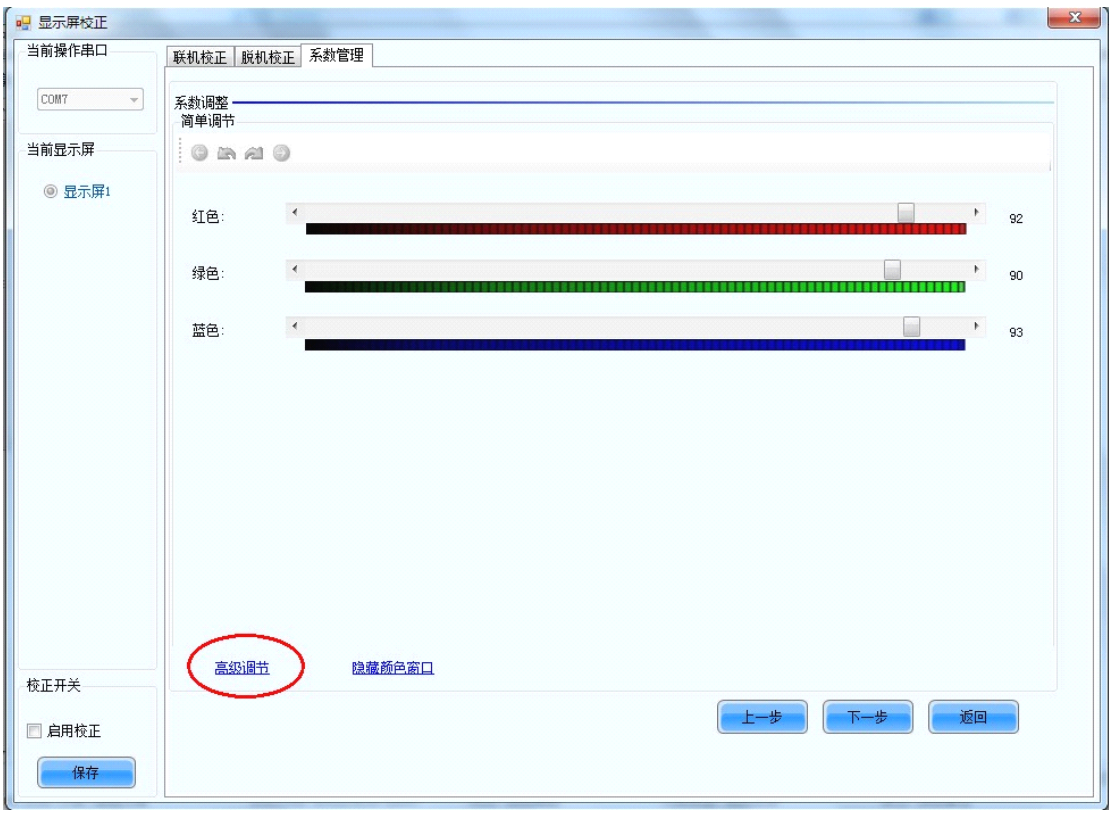

5: "保存"系数到接收卡,断电不会丢失

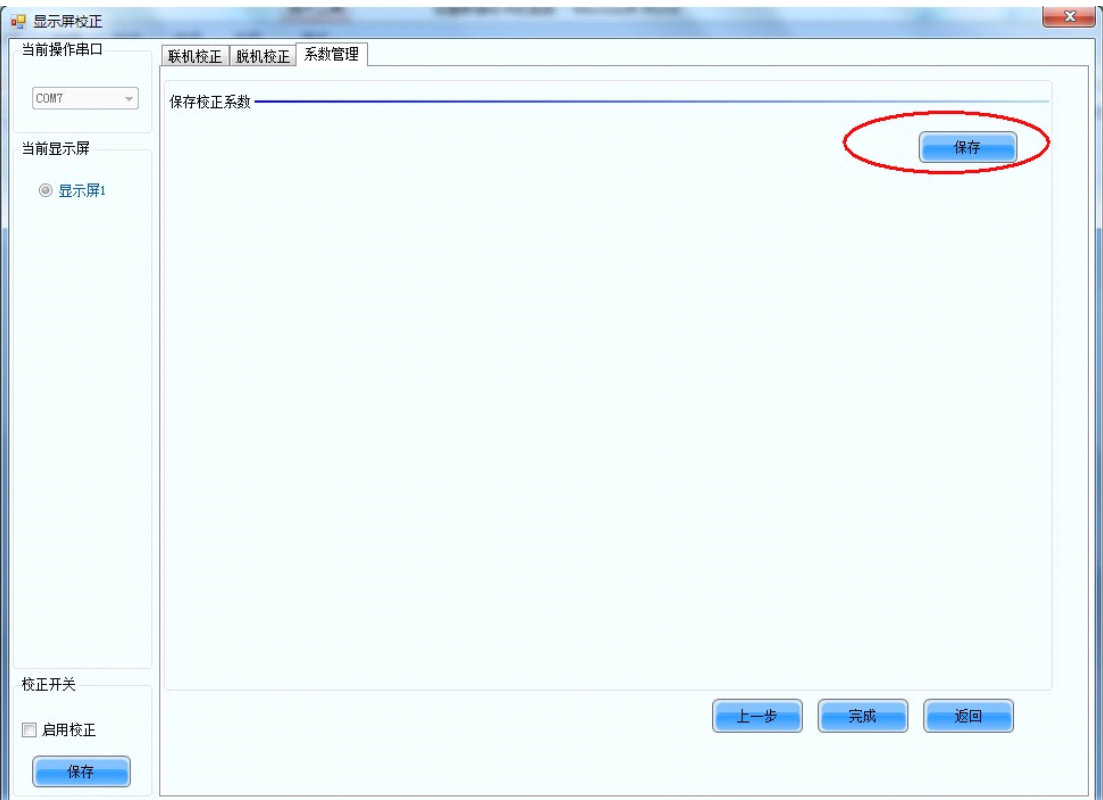